# **МОНИТОР ВИДЕОДОМОФОНА**

ПАСПОРТ и РУКОВОДСТВО ПО УСТАНОВКЕ И ЭКСПЛУАТАЦИИ

**Prime HD**

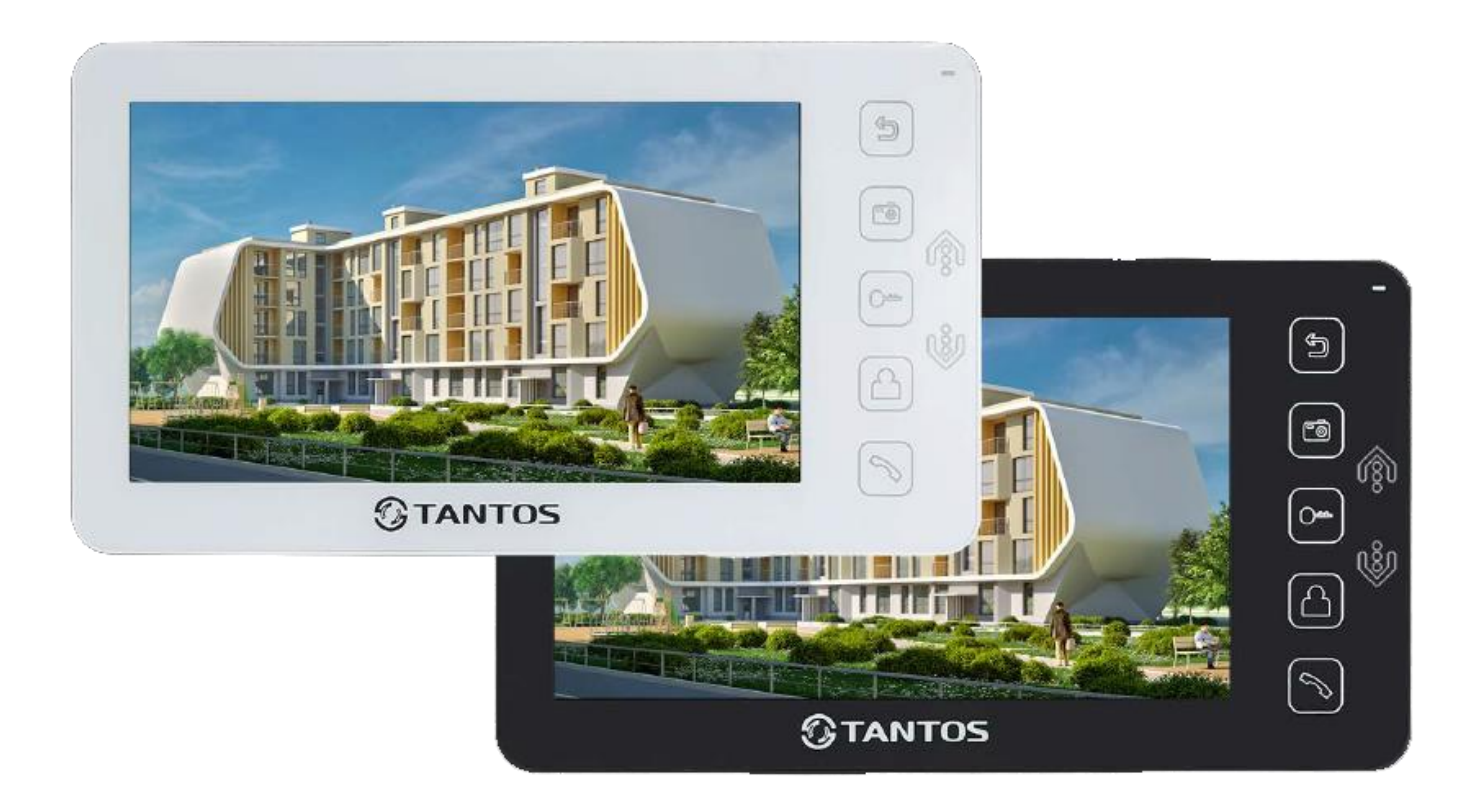

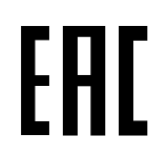

Версия ПО 3.081-1.202

Производитель оставляет за собой право вносить изменения в характеристики и функции изделия без предварительного уведомления, в целях повышения качества и производительности изделия.

# $\bigcirc$ TANTOS

### Оглавление

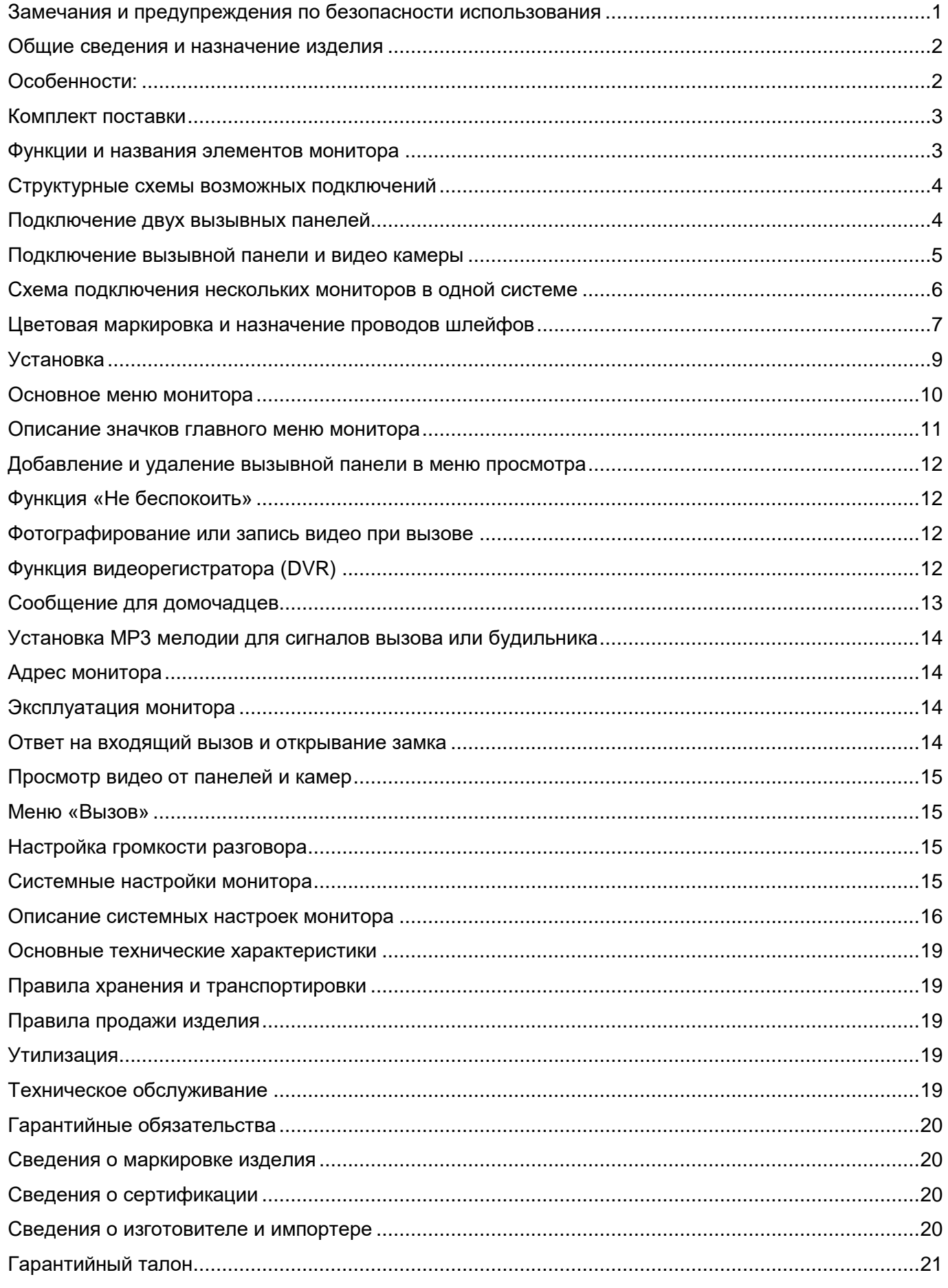

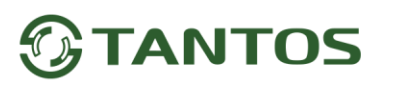

#### **Спасибо за приобретение нашей продукции.**

**Внимание:** Внутри изделия имеется опасное для здоровья напряжение. Для предотвращения нанесения вреда здоровью и имуществу внимательно ознакомьтесь с данным разделом.

### <span id="page-2-0"></span>**Замечания и предупреждения по безопасности использования При эксплуатации изделия запрещается:**

- 1. Устанавливать изделие в непроветриваемых нишах или замуровывать изделие в стену. Это может вызвать повреждение изделия или пожар.
- 2. Самостоятельно разбирать, ремонтировать или модернизировать изделие. Это может вызвать поражение электрическим током, пожар или повреждение изделия.
- 3. Подключать к изделию другие устройства без отключения питания. Это может вызвать повреждения устройств и изделия.
- 4. Использовать изделия во влажных помещениях. Это может вызвать поражение электрическим током или пожар.
- 5. Эксплуатировать изделие с поврежденным шнуром питания. Это может вызвать поражение электрическим током или пожар.
- 6. Вставлять вилку в розетку влажными руками. Это может вызвать поражение электрическим током.
- 7. Использовать воду или другие жидкости для чистки изделия. Используйте только сухую ткань, чтобы избежать поражения электрическим током.

#### **Замечания по эксплуатации изделия:**

- 1. Изделие при работе может быть теплым, это не является неисправностью изделия.
- 2. Выключайте питание, если изделие не используется длительное время.
- 3. Избегайте попадания прямых солнечных лучей на изделие и не размещайте изделие вблизи нагревательных элементов.
- 4. Избегайте попадания посторонних предметов в корпус изделия. Это может вызвать повреждение изделия.
- 5. Не размещайте какие-либо предметы на корпусе изделия.
- 6. Если изделие издает странный шум, немедленно выньте вилку из розетки и обратитесь в сервисный центр поставщика.

В случае выявления неисправности изделия обратитесь в сервисный центр поставщика.

Адрес гарантийного сервисного центра ООО «Тантос»: 129337 г. Москва, улица Красная Сосна, дом 2, корпус 1, стр.1. телефон +7 495 7392283, доб. 6204

**Производитель не несет ответственности за любой вред, нанесенный вследствие неправильного использования изделия.**

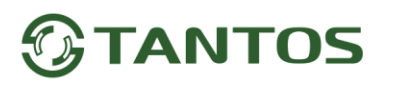

#### **Общие сведения и назначение изделия**

<span id="page-3-0"></span>Монитор видеодомофона является технически сложным устройством бытового назначения. Монитор предназначен для установки внутри помещения для общения с посетителем через внешние вызывные панели, просмотра изображения от вызывных панелей или подключенных видеокамер, а также записи изображений от вызывных панелей или видеокамер на внутреннюю память или microSD карту.

Несколько мониторов могут быть объединены в одну систему с адресным интеркомом между ними.

### **Особенности:**

- <span id="page-3-1"></span>7 дюймовый сенсорный цветной экран ЖКИ с разрешением 1024x600 точек.
- Управление монитором с помощью сенсорных кнопок.
- Поддержка работы с вызывными панелями и видеокамерами с форматом видеосигнала AHD 1080p/720p, TVI 1080p/720p, CVI 1080p/720p, CVBS (PAL / NTSC).
- Управление замком двери через вызывную панель или непосредственно от монитора.
- Управление блоком управления ворот через специальное реле TS-NC05 или через дополнительный выход вызывной панели серии Stuart или iPanel2 на 2 и 4 абонента.
- Поддержка подключения 2 вызывных панелей, 2 видеокамер или 1 вызывной панели и 3 видеокамер, до 3 дополнительных мониторов (информацию о совместимых моделях мониторов смотрите на сайте [www.tantos.pro](http://www.tantos.pro/) в разделе часто задаваемых вопросов).
- Функция «Не беспокоить», настраиваемые временные интервалы.
- Адресный интерком, функция общего вызова, функция вещания на все мониторы.
- 8 мелодий вызова с возможностью установки разных мелодий для разных входов
- Встроенная память, поддержка microSD карт памяти от 8 ГБ до 128ГБ формата SDXC.
- Проигрыватель мелодий MP3.
- Возможность использования MP3 файлов в качестве сигналов вызова и будильника.
- 6 будильников с возможностью установки различных циклов работы.
- 4 расписания уровня громкости вызова по времени.
- Отображение часов в дежурном режиме (кроме режима DVR).
- Голосовые сообщения для домочадцев и посетителей.
- Запись фото или видео при вызове или вручную.
- Запись видео по движению по одному каналу в дежурном режиме или вручную по любому каналу.
- Возможность использования режима «Автоответчик» с записью видео и аудио сообщения от посетителя. (**Внимание:** только при использовании в качестве основного монитора).
- Выход сигнала снятия трубки (HOOK) для работы с блоками сопряжения.

# <span id="page-4-0"></span>**GTANTOS**

### **Комплект поставки**

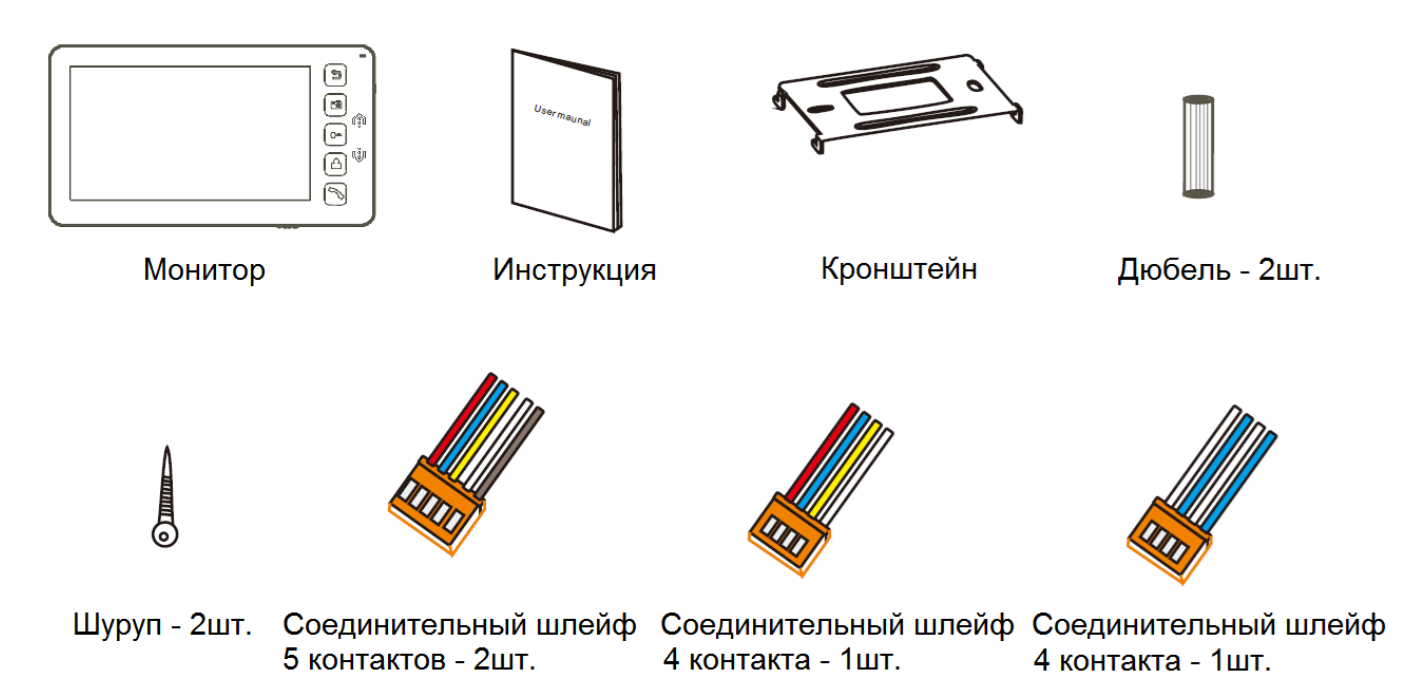

**\*Комплект поставки может быть изменен производителем в любое время без предварительного уве**д**омления.**

### **Функции и названия элементов монитора**

<span id="page-4-1"></span>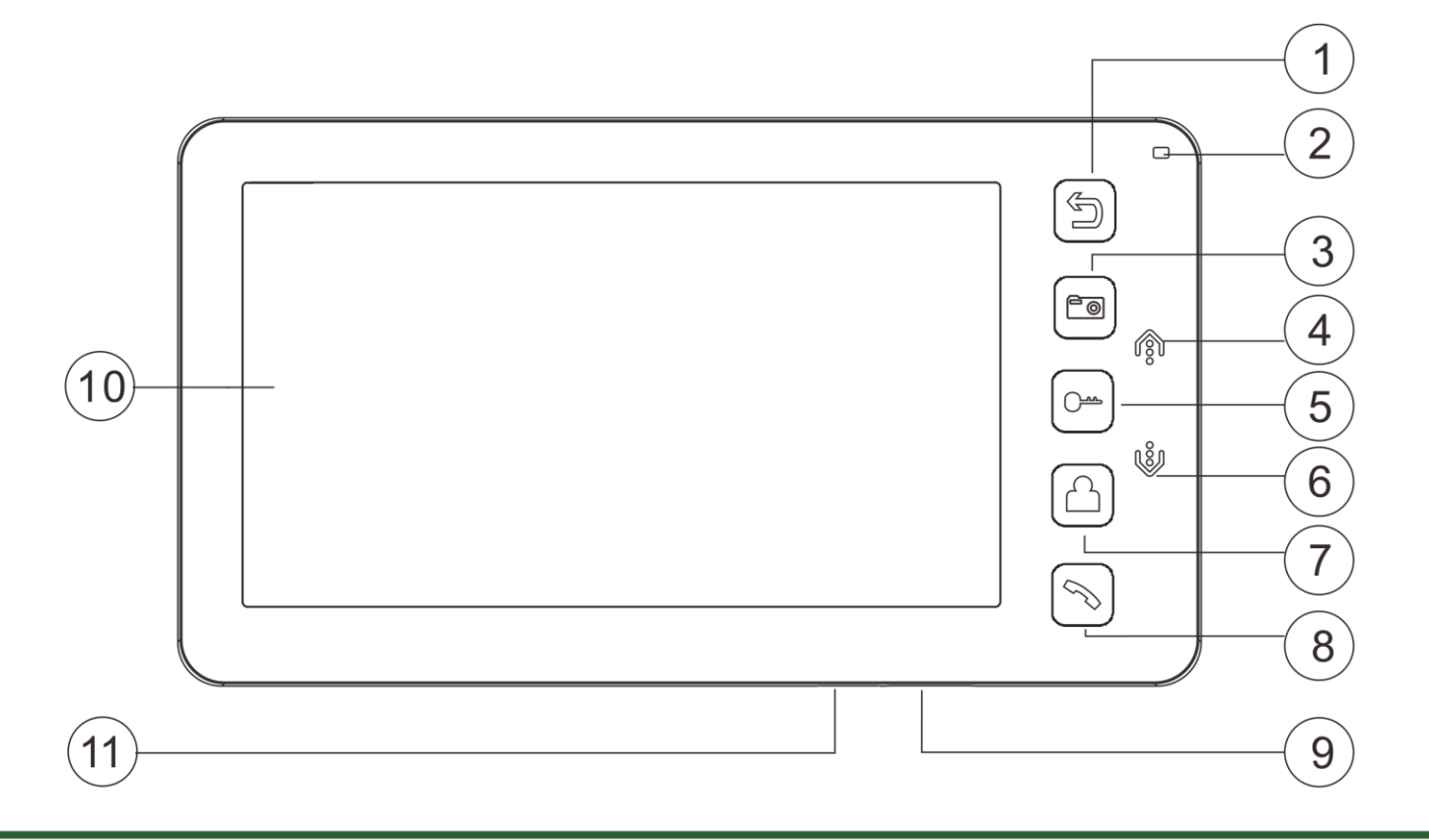

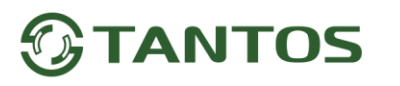

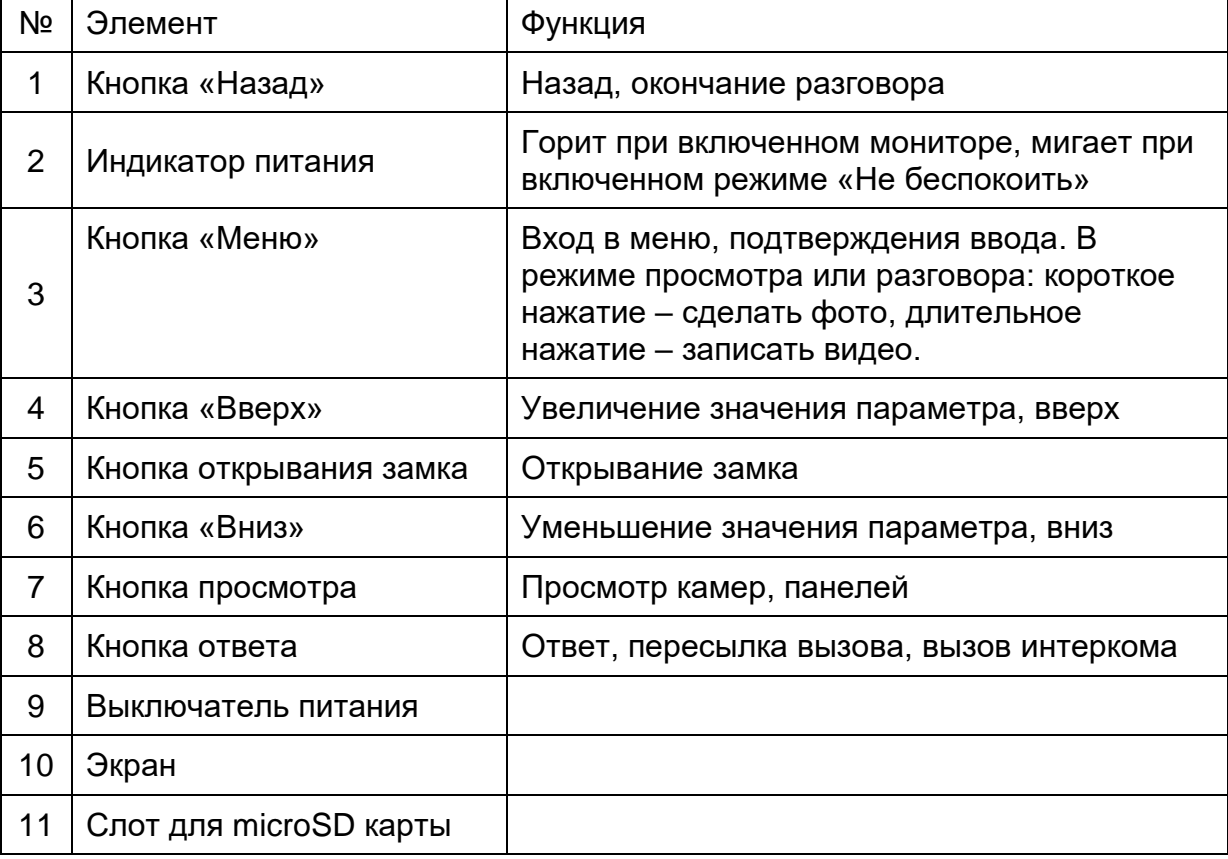

### **Структурные схемы возможных подключений**

#### **Подключение двух вызывных панелей**

<span id="page-5-1"></span><span id="page-5-0"></span>В системе может быть 1 основной монитор, 3 дополнительных монитора, 2 вызывных панели и 8 видеокамер.

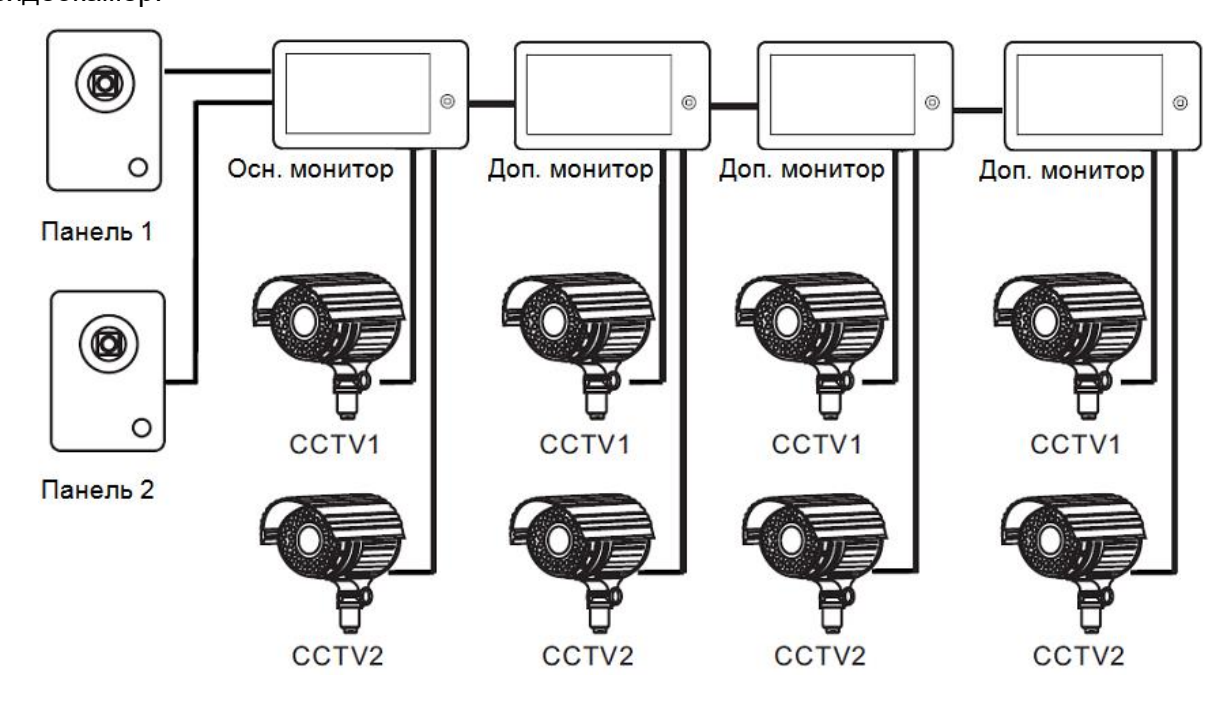

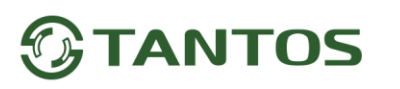

#### **Подключение вызывной панели и видео камеры**

<span id="page-6-0"></span>В системе может быть 1 основной монитор, 3 дополнительных монитора, 1 вызывная панель и 9 видеокамер.

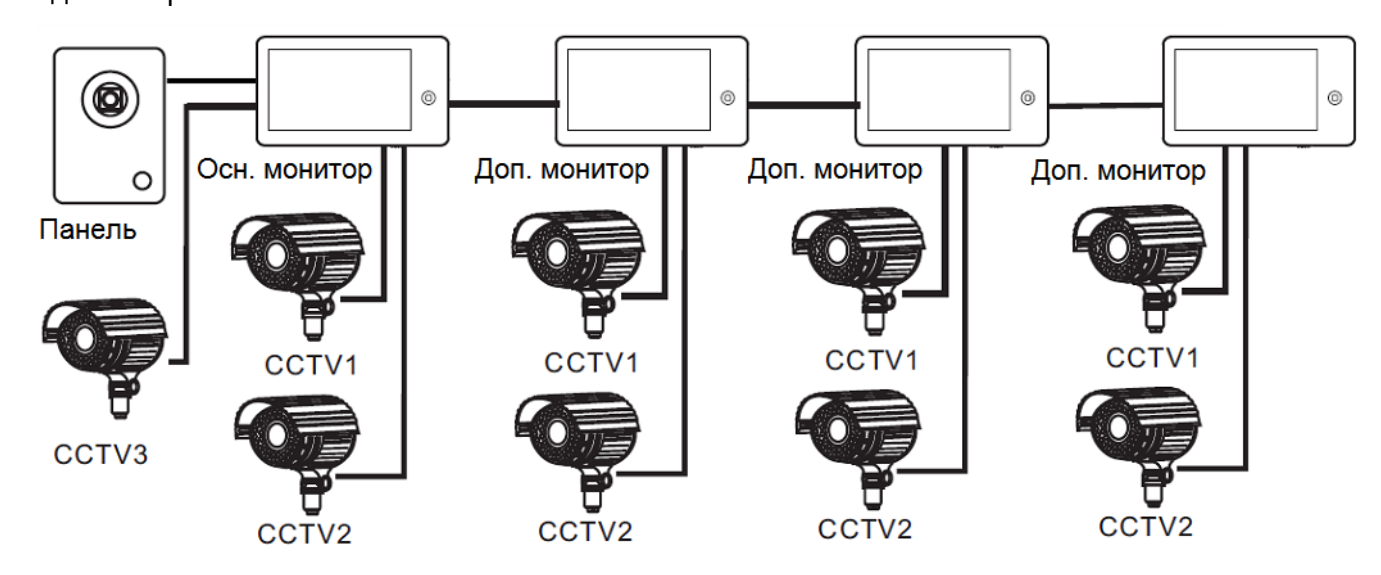

#### **Примечание:**

В качестве дополнительных мониторов могут использоваться HD мониторы серии Classic. Вместо дополнительных мониторов может быть подключена аудиотрубка TS-AD Tantos. Для полноценной работы трубки рекомендуется осуществлять ее питание от БП TS-08 Slim (в комплект поставки трубки БП не входит, приобретается отдельно).

<span id="page-7-0"></span>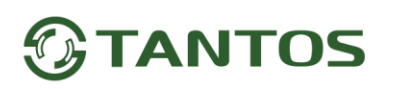

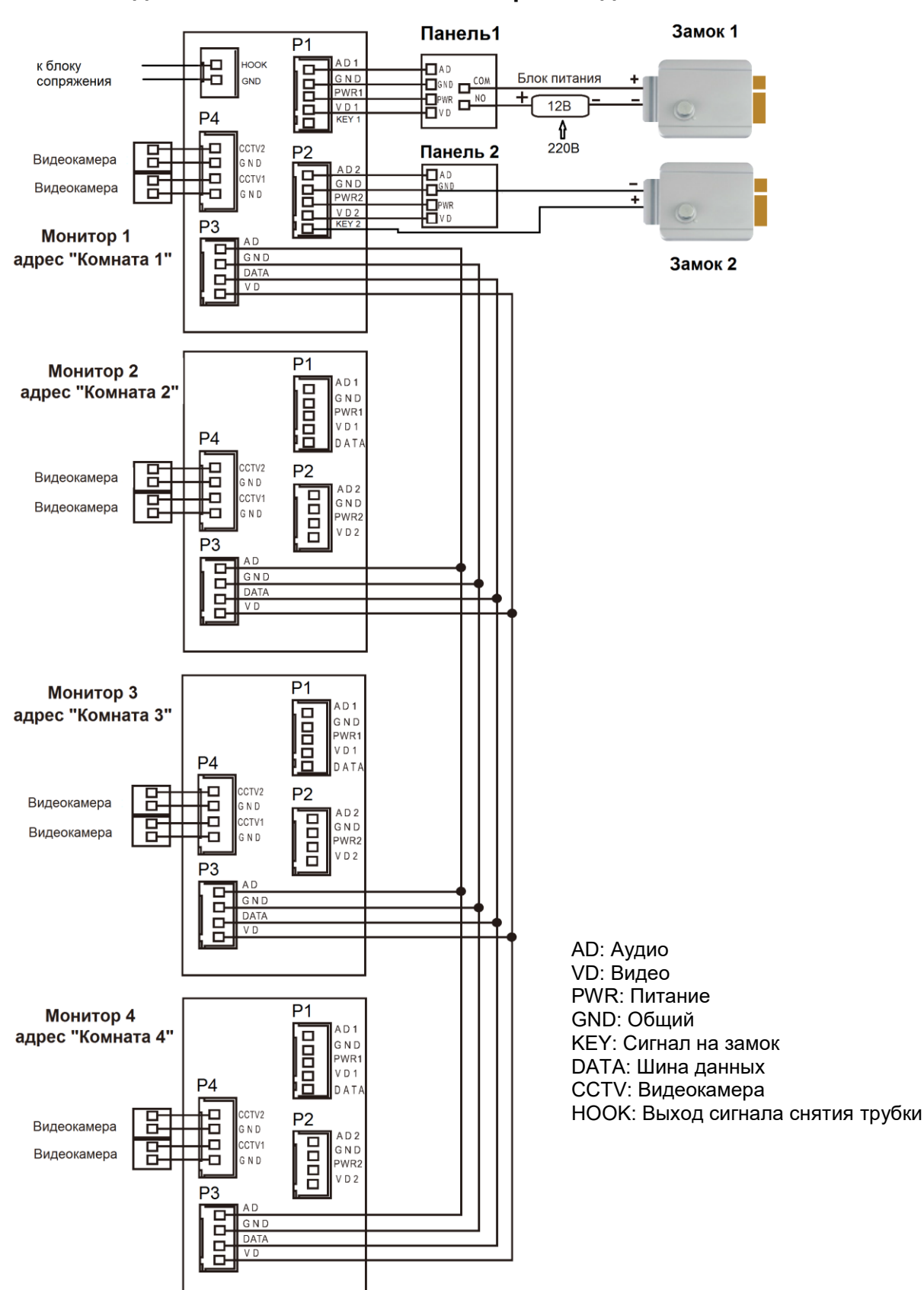

**Схема подключения нескольких мониторов в одной системе**

**Внимание:** На схеме показаны 2 возможных варианта подключения импульсного электромеханического замка. Какой вариант выбирать, зависит от применяемого оборудования, см. инструкцию на вызывную панель.

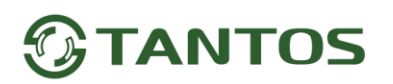

#### **Цветовая маркировка и назначение проводов шлейфов**

<span id="page-8-0"></span>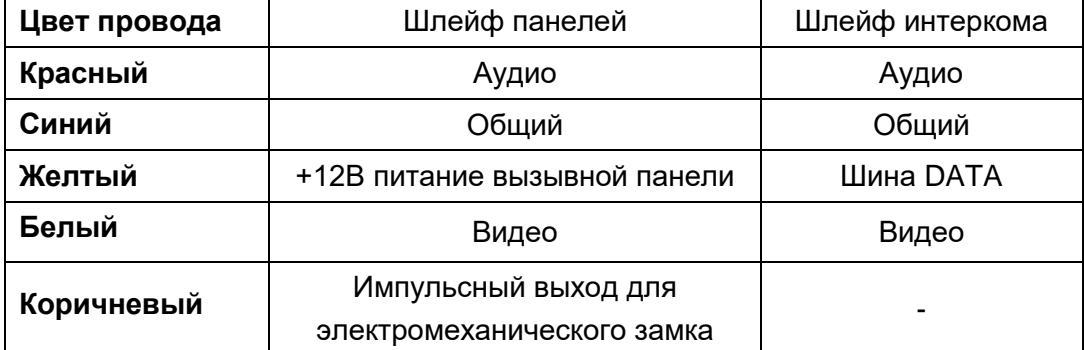

Шлейф дополнительных камер

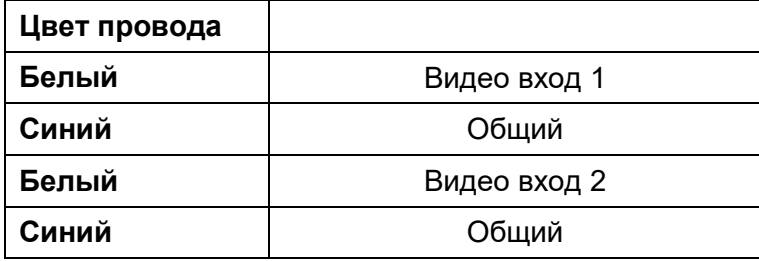

Шлейф выхода HOOK

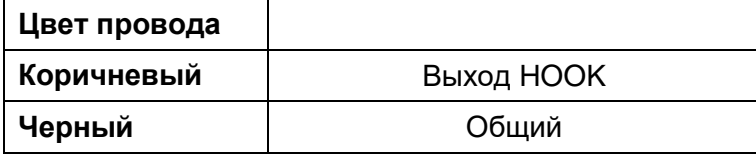

#### **Примечания:**

- 1. Во избежание неправильной работы и повреждения устройств внимательно изучите руководства по установке и подключению устройств.
- 2. Для исключения помех и искажений аудио и видеосигналов при подключении вызывных панелей рекомендуется использовать кабель типа КВК-В-2 2х0,75 кв.мм. или аналогичный с медными жилами и оплеткой.
- 3. Расстояние между первым и последним монитором в системе не должно превышать 50 метров при использовании кабеля РК-75-3 и 3-х дополнительных жил сечением не менее 0,5 кв.мм.
- 4. **Использование кабеля UTP** при подключении вызывных панелей и видеокамер формата AHD/TVI/CVI **не допускается**.
- 5. Использование кабелей типа UTP/FTP, КСПВ или аналогичных, не предназначенных для передачи видеосигнала, может привести к помехам на изображении, а также к односторонней слышимости из-за взаимопроникновения сигналов. Не рекомендуется применять шнуры ШВЭВ 3х0,12 кв.мм, ШГЭС 4х0,08 кв.мм. или аналогичные ввиду их малого сечения.
- 6. Вызывные панели могут быть подключены только к основному монитору, имеющему адрес «Комната 1» (смотрите раздел «Адрес монитора»). При установке любого другого адреса, входы панелей не работают.

# **TANTOS**

- 7. При подключении нескольких мониторов в одной системе во всех мониторах, кроме первого, необходимо изменить адрес устройства так, чтобы адреса не повторялись (смотрите раздеал «Адрес монитора»).
- 8. Входы для подключения видеосигнала CCTV не транслируются по шине между мониторами, т.е. у каждого монитора может быть свой набор видеокамер. Если необходим просмотр видеокамер, подключенных к основному монитору, необходимо использовать видеораспределители и дополнительные кабели для подключения данных камер к другим мониторам.
- 9. Видеокамеры должны иметь собственные источники питания.
- 10. Подключение видеокамер должно производиться только коаксиальным кабелем с волновым сопротивлением 75 Ом. Выбор типа коаксиального кабеля должен осуществляться исходя из расстояния и затухания сигнала в кабеле.
- 11. При подключении электромеханического замка к вызывной панели требуется дополнительный блок питания или импульсный накопитель, соответствующий напряжению и току потребления замка. Схему подключения замка к вызывной панели смотри в инструкции на вызывную панель.

**Внимание:** Использовать питание вызывной панели для питания замка без дополнительных устройств **запрещено**.

- 12. Выход управления замком монитора KEY является импульсным, т.е. при нажатии кнопки открывании замка через этот выход происходит разряд конденсатора 2200мкФ х 12В.
- 13. Для питания замка следует предусматривать отдельный кабель с сечением, соответствующим потребляемому замком току.
- 14. Для обеспечения возможности открывания ворот через реле TS-NC05 или панель серии Stuart или iPanel2 на 2 и 4 абонента смотрите схему подключения в инструкции на соответствующее устройство.

**Внимание:** Коммутируемый ток через реле TS-NC05 или дополнительный выход панели серии Stuart и iPanel2 на 2 и 4 абонента не может превышать 5 мА. При управлении устройствами, имеющими ток более указанного, необходимо использовать промежуточное реле с соответствующими характеристиками.

- 15. При подключении дополнительных устройств необходимо соблюдать полярность.
- 16. При использовании вызывных панелей или блоков сопряжения других производителей или серий **подключение должно производиться по назначению сигналов, а не по цветам проводов**, т.к. разные производители используют разные цветовые схемы.
- 17. Вызывные панели других производителей могут иметь несовместимость с монитором по аудиоканалу, что может приводить к появлению самовозбуждения, односторонней слышимости или отсутствию открывания замка. Неработоспособность изделий ТМ TANTOS с оборудованием других брендов не является гарантийным случаем.

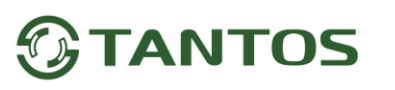

### **Установка**

- <span id="page-10-0"></span>1. Не подключайте питание до окончания выполнения подключений.
- 2. Определите место установки монитора. Рекомендуемая высота установки монитора: 1,5 метра.
- 3. Снимите кронштейн с монитора.
- 4. Установите кронштейн монитора на стену.
- 5. Подключите кабели согласно приведенной ранее схеме.
- 6. Закрепите монитор на кронштейне.
- 7. Включите питание монитора после его установки и выполнения всех подключений.

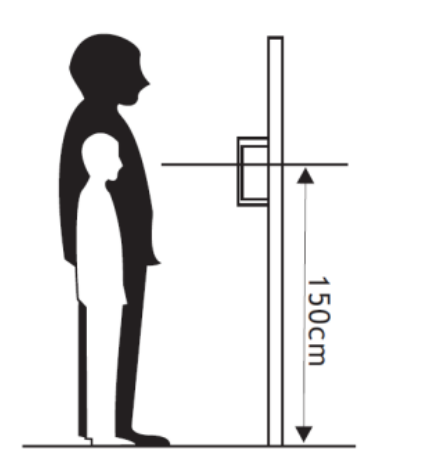

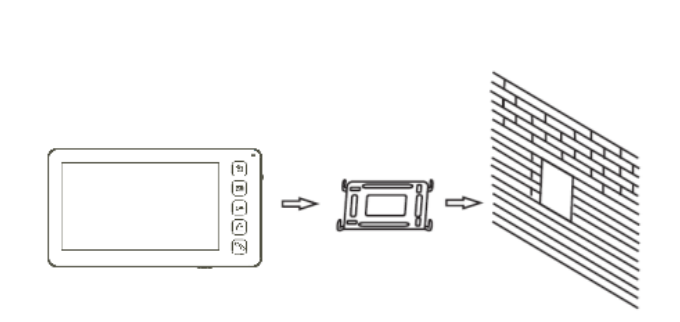

**Примечание:** Укорачивание или удлинение провода питания монитора и обрезание вилки 220В не снимает монитор с гарантии, если при монтаже были соблюдены правила соединения и изоляции проводов.

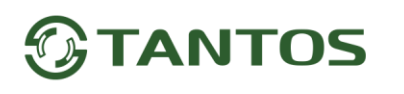

<span id="page-11-0"></span>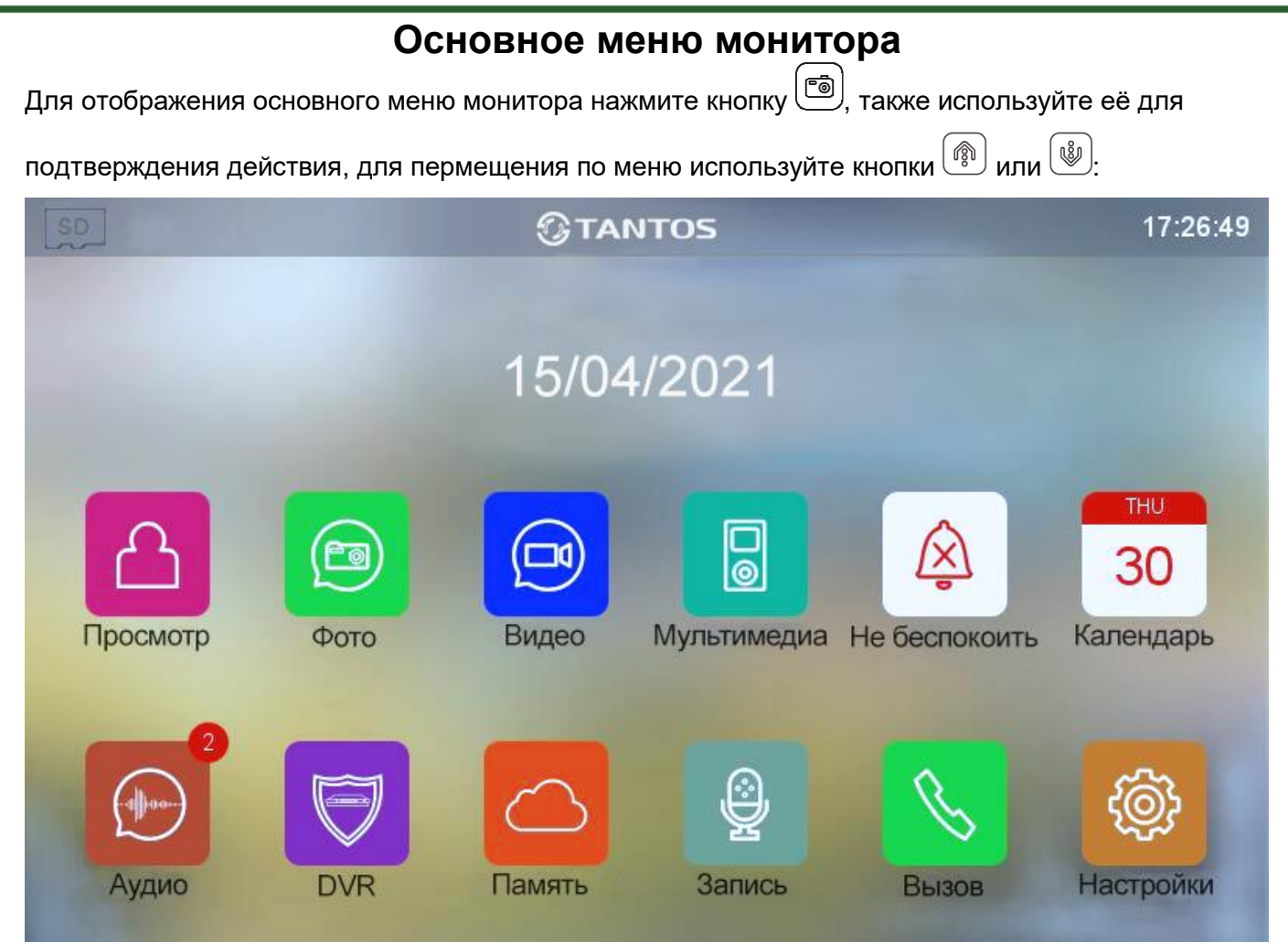

#### **Примечание:**

При установке microSD карты в левом верхнем углу экрана должен появиться значок, цвет значка означает следующее:

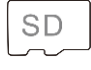

Установленная microSD карта в норме.

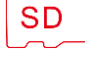

**SD** 

Установленная microSD карта обнаружена, но недоступна для чтения.

Установленная microSD карта должна быть отформатирована.

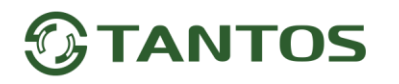

### **Описание значков главного меню монитора**

<span id="page-12-0"></span>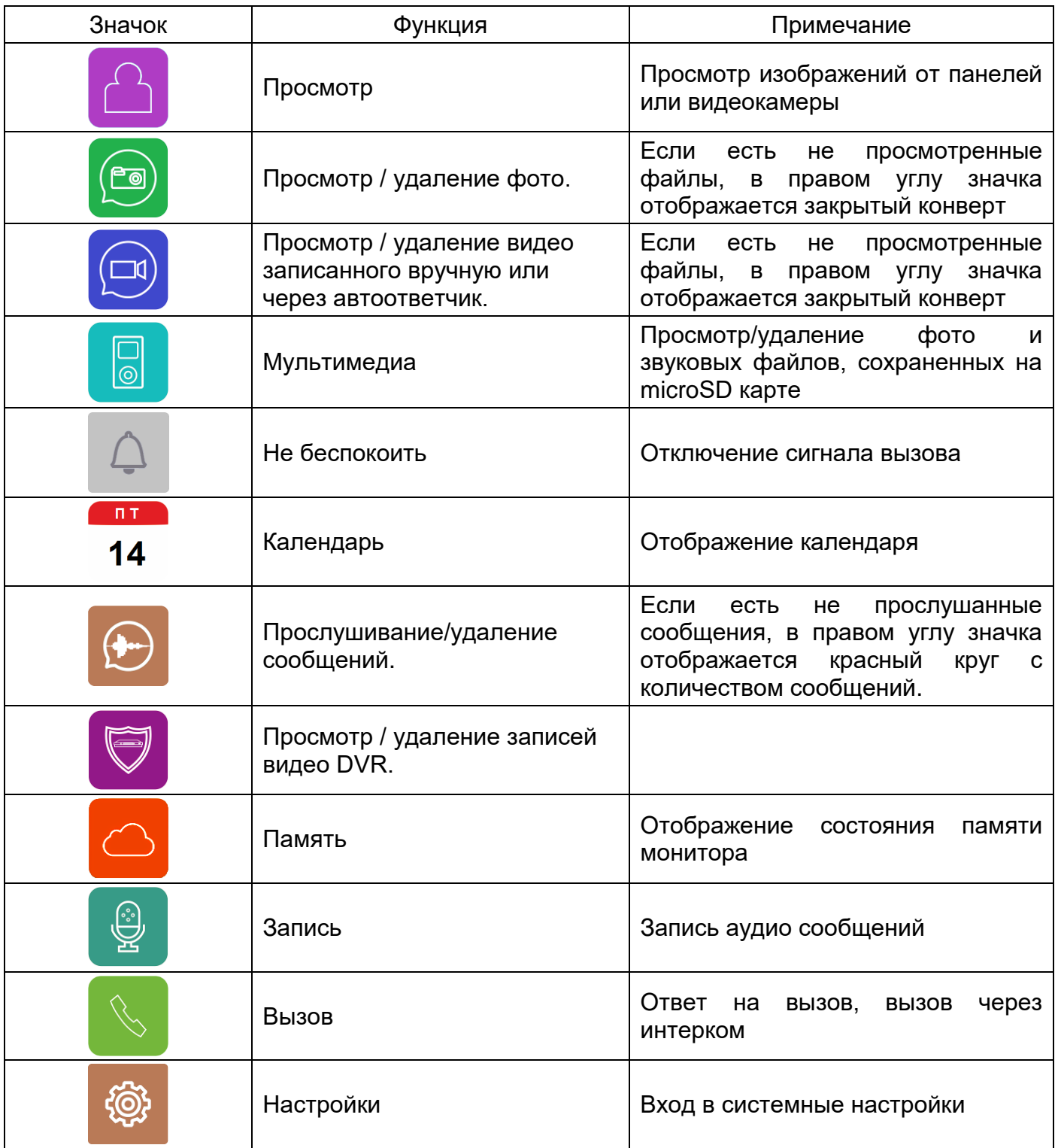

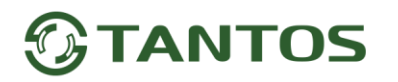

### <span id="page-13-0"></span>**Добавление и удаление вызывной панели в меню просмотра**

Для добавления вызывной панели в меню просмотра выберите значок **(4)** из основного меню и войдите на страницу просмотра. Если к монитору не подключена вызывная панель, то выберите

значок и добавьте панель из списка.

<span id="page-13-1"></span>Для удаления панели из списка нажмите и удерживайте значок вызывной панели.

### **Функция «Не беспокоить»**

Вы можете использовать меню настроек для включения или выключения функции «Не беспокоить» или включать/выключать режим в основном меню выбрав иконку . Если функция «Не беспокоить» включена, монитор не будет издавать звуковых сигналов вызова в режимах вызова от панели, интеркома или общего вызова, при этом экран будет включаться. Расписание звонков можно настроить в меню «НАСТРОЙКИ» - «ГРОМКОСТЬ ВЫЗОВА».

### **Фотографирование или запись видео при вызове**

- <span id="page-13-2"></span> Автоматическое фотографирование или запись видео: монитор может автоматически сохранять фотографии или видео по нажатию кнопки вызова на вызывной панели. Установите для функции «ДЕЙСТВИЕ ПРИ ВЫЗОВЕ» в системных настройках значение:
	- Нет действий
	- Сделать фото
	- Записать видео
	- Сделать фото и записать видео
- Ручное фотографирование или запись видео: в режиме разговора или просмотра нажмите

однократно  $\textcircled{5}$ для фото и длительно для записи видео.

Для просмотра записанных фото или видео выберите значок **(В)** или **В)** в основном меню, затем выберите область памяти и нужную дату. Не просмотренные файлы имеют рядом с названием закрытый конверт.

для удаления файла выберите его, нажмите кнопку  $\text{C}$  и удерживайте ее до появления диалогового окна удаления файла, затем подтвердите действие.

### **Функция видеорегистратора (DVR)**

<span id="page-13-3"></span>Монитор может в дежурном режиме автоматически записывать видеоролики по встроенному детектору движения, по одному каналу. Детектор движения может срабатывать на включение освещения или его пульсации, солнечные блики, шум видеокамеры при недостаточной освещенности и т.д., ложные срабатывания при этом не являются неисправностью.

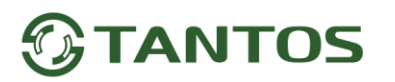

#### **Включение функции видеорегистратора (DVR):**

- Включите хотя бы один из трех интервалов в системных настройках -> «НАСТРОЙКА DVR».
- Установите время отображения после включения функции.
- Установите период, во время которого будет производиться запись. Если время начала и конца заданы одинаковыми, функция DVR будет активна 24 часа.
- Установите источник записи.
- При необходимости измените скорость записи и разрешение.

При установке в разрешении значения «Авто» монитор будет записывать видео с разрешением поступающего сигнала. При использовании видеокамер и вызывных панелей формата CVBS разрешение записи 640х480.

Включите обнаружение движения и установите чувствительность.

#### **Работа видеорегистратора (DVR):**

- После перехода монитора в режим ожидания, монитор включает режим видеорегистратора, при этом на экране появляется изображение окна вызова и активированный значок производимой записи.
- По истечении времени, установленного в пункте «Время выключения дисплея», монитор должен погаснуть.

#### **Примечание:**

- При обнаружении движения монитор записывает 2-х минутные ролики. Звук не записывается в режиме DVR.
- При использовании функции DVR рекомендуется использовать microSD карты объемом от 16 до 128ГБ.

**Важно!** Если монитор периодически без внешних воздействий перезапускает работу DVR, то это чаще всего связано со сбоями ячеек microSD карты. Отформатируйте карту в мониторе. Если перезагрузки DVR продолжатся, то замените карту.

#### **Сообщение для домочадцев**

- <span id="page-14-0"></span>Bыберите значок , затем нажмите кнопку ( ), начнется запись сообщения. Запишите сообщение, диктуйте его громко и четко, для завершения записи нажмите на зеленый квадрат.
- На значке появится красный круг с количеством не прослушанных сообщений.
- Для прослушивания сообщений выберите значок  $\bigoplus$ , выберите область памяти и дату. Не прослушанные сообщения отмечены значком закрытого конверта**.**
- Для удаления сообщения выберите его с помощью кнопок  $\left(\begin{matrix}\binom{3}{2}\\1\end{matrix}\right)$ или  $\left(\begin{matrix}\binom{8}{2}\\1\end{matrix}\right)$ , нажмите  $\left(\begin{matrix}\binom{5}{2}\\1\end{matrix}\right)$ удерживайте на его названии, после появления запроса на удаление выберите иконку  $\left\| \right\|$  и подтвердите действие кнопкой .

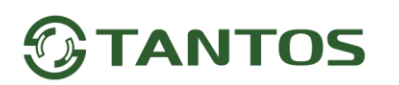

### <span id="page-15-0"></span>**Установка MP3 мелодии для сигналов вызова или будильника**

- 1. Выключите монитор.
- 2. Вытащите microSD карту из монитора и вставьте ее в кард-ридер компьютера.
- 3. Откройте содержимое съемного диска являющегося вашей microSD картой.
- 4. Создайте на карте папку eRingTone или, если она уже есть, то просто скопируйте в нее нужные мелодии.
- 5. Вставьте microSD карту в монитор.
- <span id="page-15-1"></span>6. Войдите в настройки мелодий вызова и выберите нужную мелодию.

#### **Адрес монитора**

Если в системе установлено более одного монитора, всем дополнительным должен быть изменен адрес. Заводская установка адреса: «Комната 1». Можно установить значения «Комната 1 – 2 – 3 – 4». Основной монитор, к которому подключены вызывные панели, должен всегда иметь адрес «Комната 1». Запрещается устанавливать одинаковый адрес для разных мониторов, система будет работать нестабильно. В случае совпадения адресов поле адреса в настройках подсвечивается желтым.

#### **Эксплуатация монитора**

#### **Ответ на входящий вызов и открывание замка**

<span id="page-15-3"></span><span id="page-15-2"></span>Для вызова монитора посетитель нажимает на кнопку вызова на вызывной панели, на экране монитора появляется изображение посетителя и звучит сигнал вызова. На экране монитора появляется значок  $\bigcirc$ . Нажмите кнопку  $\bigcirc$ для разговора с посетителем. Монитор вернется в состояние ожидания, если ответа на вызов не было по истечении времени вызова. Если вы хотите открыть замок двери посетителю, в режиме вызова или разговора нажмите кнопку  $\boxed{\mathbb{C}^*}$ 

**Примечание:** Если в меню «НАСТРОЙКИ» - «НАСТРОЙКИ УСТРОЙСТВА» включена функция «СТАТУС» и параметр «Время работы доп. реле» настроен отличным от нуля, то при нажатии кнопки в режиме просмотра или разговора в правом нижнем углу экрана отобразятся символы **. В ШШ** символ навесного замка открывает замок, подключенный к реле вызывной панели, символ ворот при настройке «Тип исполнительного устройства» на значение «1» замыкает контакты электронного реле TS-NC05 или дополнительный выход у вызывной панели Stuart, при настройке «Тип исполнительного устройства» на значение «2» - замыкает контакты дополнительного реле iPanel 2 на 2 или 4 абонента. Для выбора нужного символа используйте кнопки  $\boxed{\begin{pmatrix} \begin{smallmatrix} 0 \end{smallmatrix}}$  или  $\boxed{\begin{smallmatrix} \begin{smallmatrix} 0 \end{smallmatrix}} \end{smallmatrix}$ , «активный» символ выделяется рамкой. Для открывания выбранного канала управления нажмите кнопку  $\boxed{\mathbb{C}^*}$ еще раз.

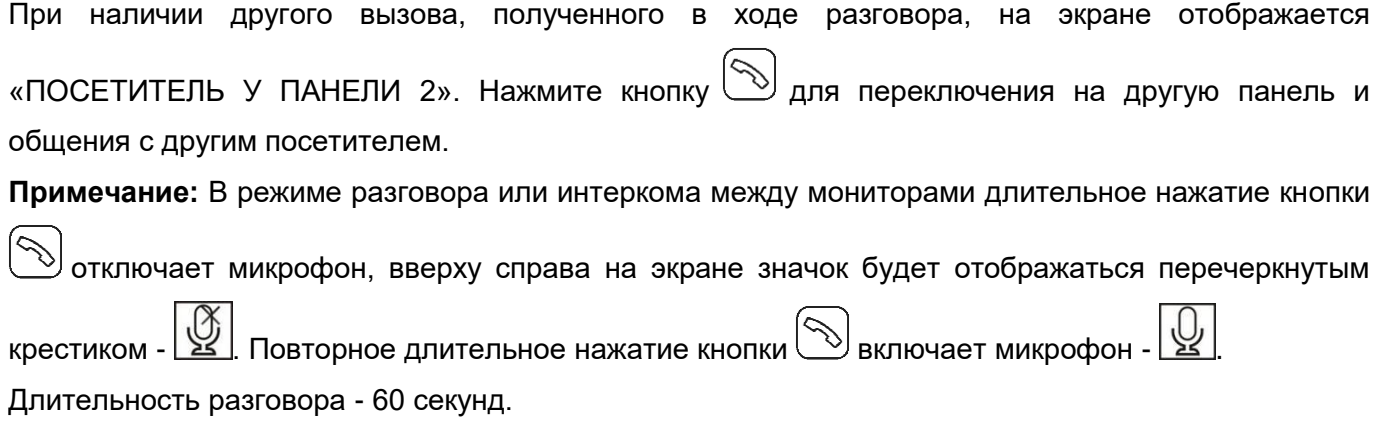

# **Просмотр видео от панелей и камер**

<span id="page-16-0"></span>В дежурном режиме нажмите кнопку  $\bigoplus$ для просмотра изображения с вызывной панели №1. Зайдя в меню просмотра с иконкой  $\bigcirc$ , выберите нужный вам канал (панели или видеокамеры). В режиме просмотра видео от панели вы можете нажать кнопку  $\bigotimes_{\mu}$ для разговора и кнопку  $\bigcirc$ для открывания замка.

## **Меню «Вызов»**

<span id="page-16-1"></span>Для выполнения общего вызова в дежурном режиме нажмите кнопку  $\circled{S}$ или выберите иконку в меню монитора и нажмите кнопку  $\boxed{\circledcirc}$ . На экране отобразится «ВЕЩАНИЕ», «ВСЕ КВАРТИРЫ» и, если подключено больше одного дополнительного монитора, также будут отображены и их адреса. Функция «ВЕЩАНИЕ» позволяет вам передать голосовую информацию на все мониторы в доме. Функция «ВСЕ КВАРТИРЫ» позволяет позвонить сразу на все подключенные дополнительные мониторы. Выбрав конкретный адрес монитора, вы можете вызвать только его.

### **Настройка громкости разговора**

<span id="page-16-2"></span>В режиме разговора нажмите на кнопку  $\boxed{\overset{\circledR}{\text{sym}}}$  или  $\boxed{\overset{\circledR}{\text{sym}}}$ для входа в режим настройки громкости и установите желаемую громкость, нажимая на кнопки $\begin{pmatrix} \frac{\widehat{\mathbb{Q}}_0}{2} \end{pmatrix}$ или $\begin{pmatrix} \frac{\widehat{\mathbb{Q}}_0}{2} \end{pmatrix}$ 

# **Системные настройки монитора**

<span id="page-16-3"></span>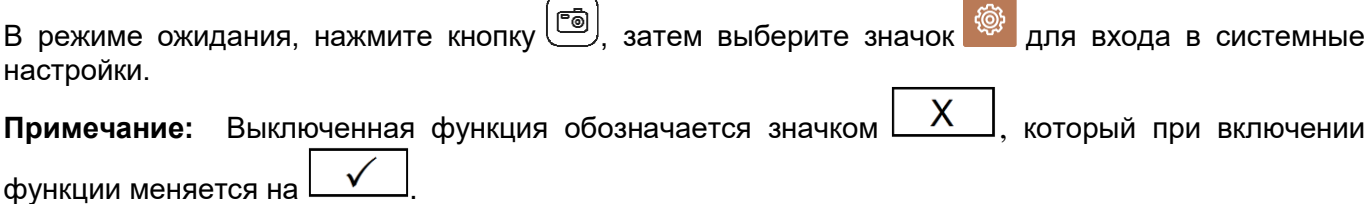

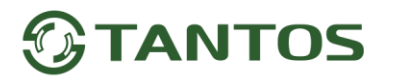

**Тип** 

<span id="page-17-0"></span>**№**

#### **настройки Параметр Описание** 1 Настройка вызывного сигнала Не беспокоить Заводская настройка: Выключено. При включенной функции монитор не будет издавать звук при вызове Мелодия вызова «Повторять мелодию вызова» Если функция выключена, то монитор будет проигрывать мелодию только один раз «Мелодия вызова для панели» Установка мелодии вызова. Доступны 8 мелодий и есть возможность установки мелодии МР3 «Мелодия вызова для интеркома» Установка мелодии вызова. Доступны 8 мелодий и есть возможность установки мелодии МР3 Время вызова Установка длительности вызова. Доступны значения: 10, 20, 30, 40, 50, 60 секунд Громкость вызова «Громкость вызова для панели» Громкость устанавливается для 4-х свободно настраиваемых периодов суток «Громкость вызова для интеркома» Громкость устанавливается для 4-х свободно настраиваемых периодов суток  $\mathfrak{p}$ Часы в режиме ожидания Отображать дату и время в режиме ожидания Заводская настройка: Выключено. При включенной функции монитор будет отображать время и дату. Время отображения 4 часа. 3 Действие при вызове Нет действий Монитор ничего не сохраняет в память Сделать фото Монитор сохраняет фото Записать видео Монитор записывает видео Сделать фото и записать видео Монитор сохраняет фото, затем записывает видео 4 Яркость Ниже/Средне/Выше Установка яркости дисплея. 5 Будильник Будильник «Громкость мелодии будильника» Доступны значения от 10% до 100%. «Будильник 1, 2, 3, 4, 5, 6» Каждый будильник настраивается индивидуально «Статус» Включен или выключен «Тип будильника» Доступны значения: каждую неделю / каждый месяц / каждый год / однократно «Время» Установка времени будильника. Доступны значения Год/Месяц/День/Час/Минута «Мелодия будильника» Доступны 8 мелодий и есть возможность установки мелодии МР3. «По дням недели» (Доступно только для установки «каждую неделю»): Установка дней недели для будильника  $6$  Настройка DVR Время выключения дисплея 1/2/5/10/30 минут. Время отображения интерфейса включенного DVR

#### **Описание системных настроек монитора**

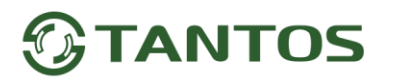

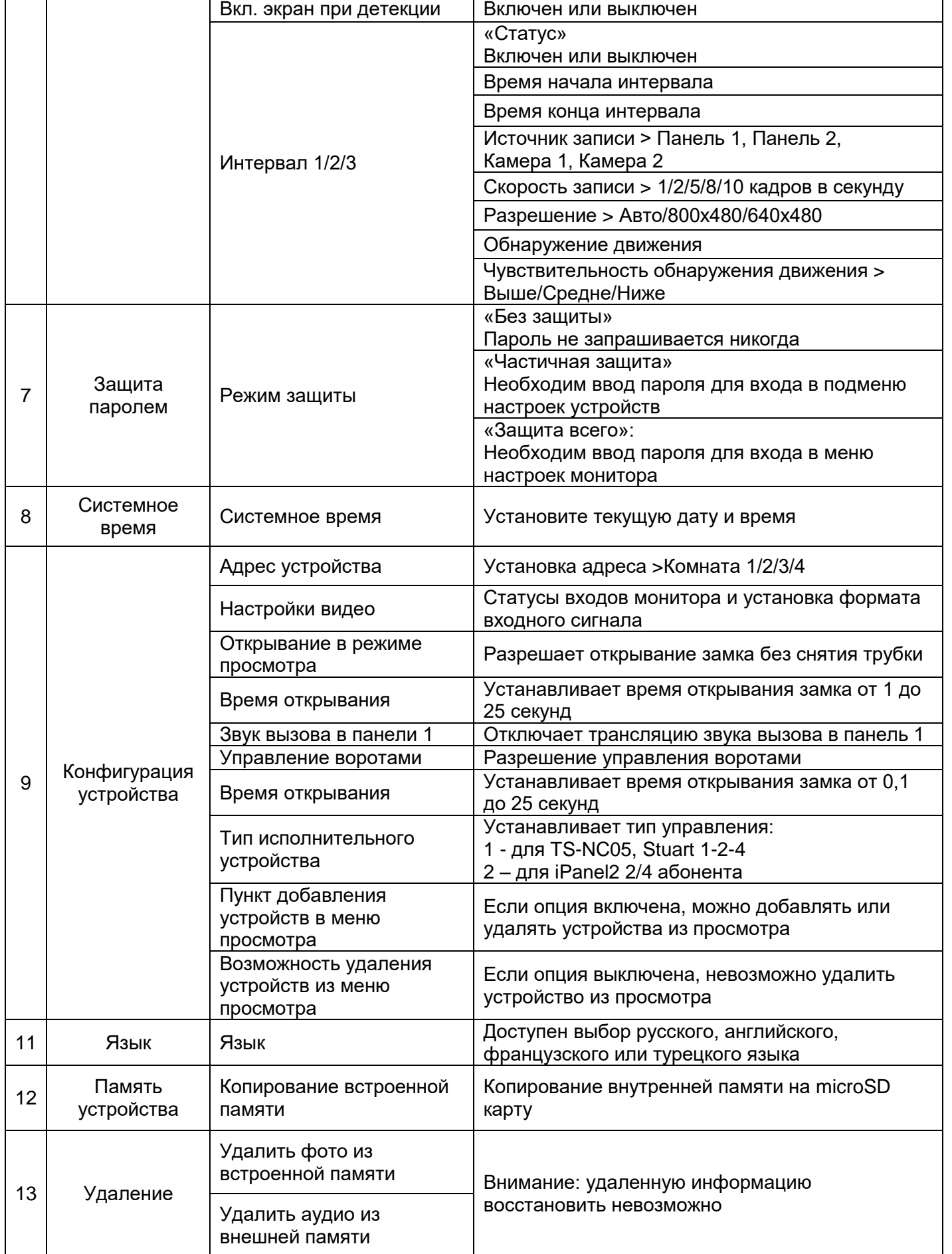

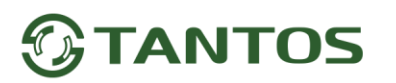

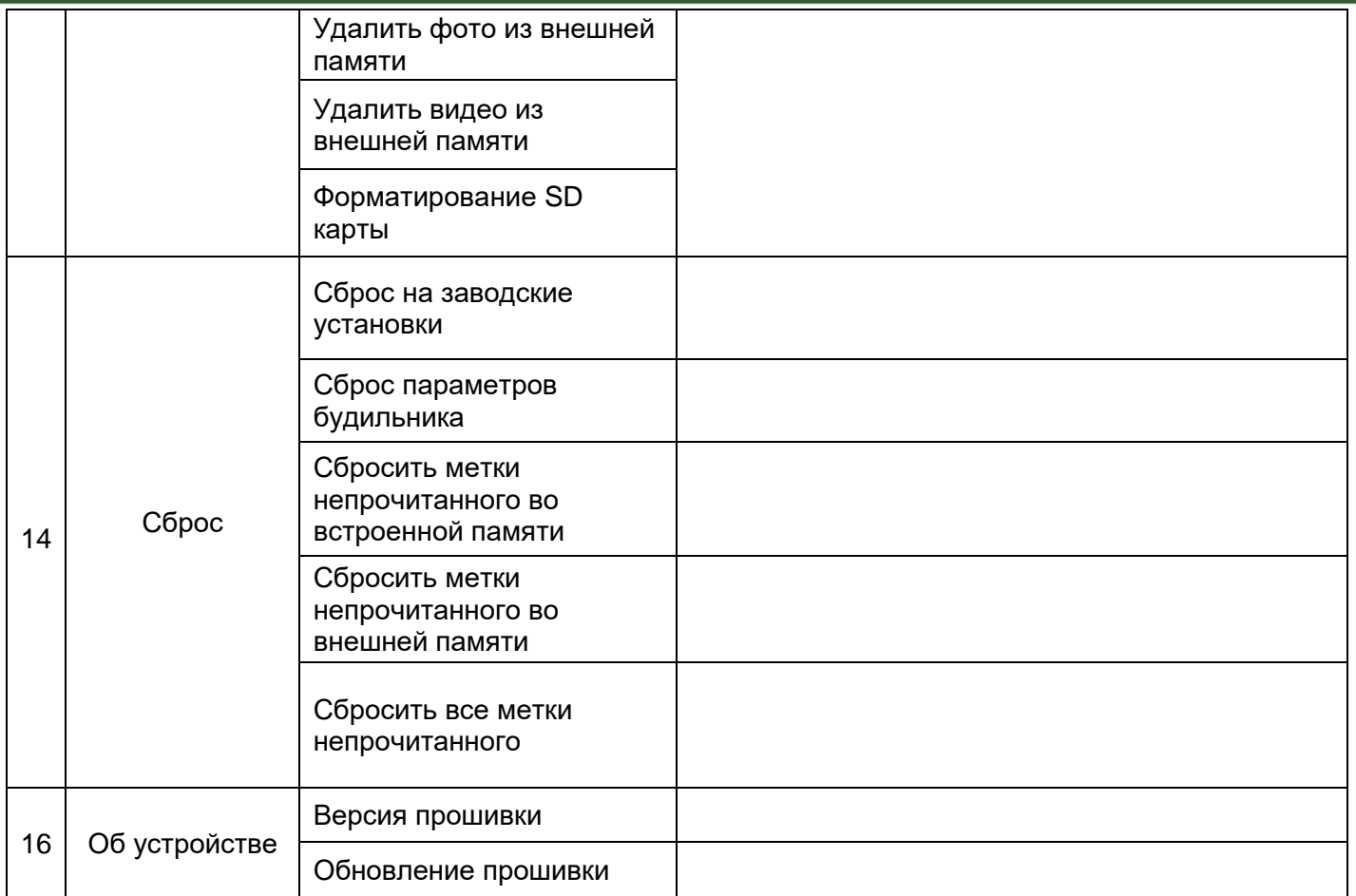

**Примечание:** Часы и календарь выключаются через 4 часа для защиты экрана от выгорания.

<span id="page-20-0"></span>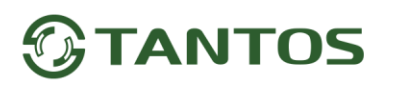

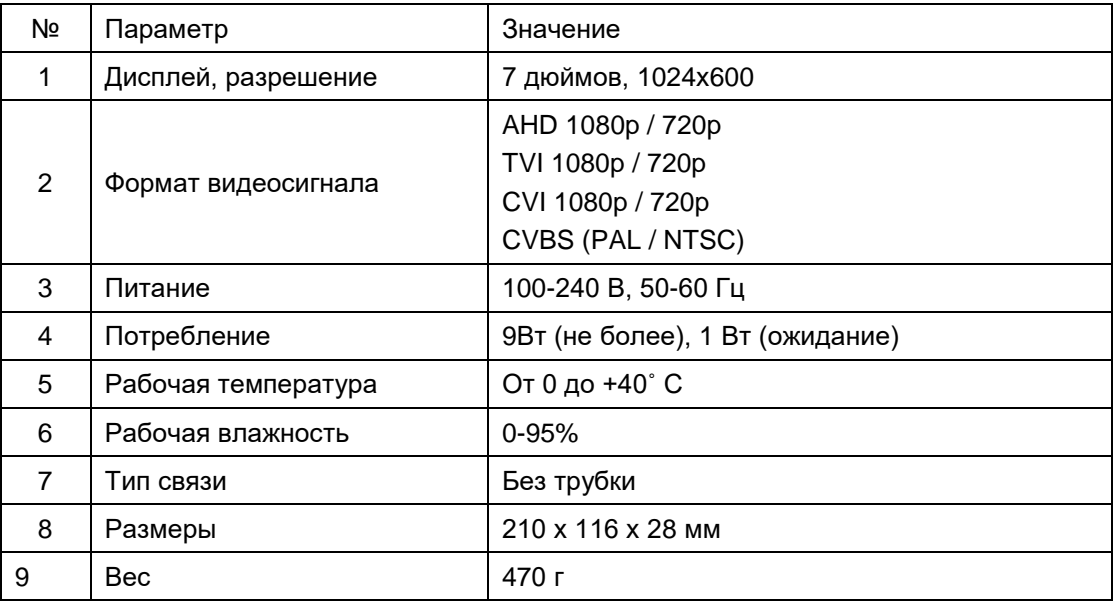

#### **Основные технические характеристики**

<span id="page-20-1"></span>\*Содержание драгоценных материалов: не требует учѐта при хранении, списании и утилизации.

### **Правила хранения и транспортировки**

Хранение изделия в потребительской таре должно соответствовать условиям хранения 1 по ГОСТ 15150-69. В помещениях для хранения изделия не должно быть паров кислот, щѐлочи, агрессивных газов и других вредных примесей, вызывающих коррозию.

Устройства в транспортной таре перевозятся любым видом крытых транспортных средств, в соответствии с требованиями действующих нормативных документов.

### **Правила продажи изделия**

<span id="page-20-2"></span>Продажа изделия на территории РФ должна производиться в соответствии с постановлением Правительства РФ от 31 декабря 2020 г. N 2463. Продажа изделия не имеет возрастных или иных ограничений.

#### **Утилизация**

<span id="page-20-3"></span>Изделие утилизировать как бытовую технику без принятия специальных мер защиты окружающей среды.

### **Техническое обслуживание**

<span id="page-20-4"></span>Техническое обслуживание изделия должно проводиться не реже одного раза в год.

Ежегодные работы по техническому обслуживанию включают:

- а) проверку работоспособности изделия;
- б) проверку целостности корпуса изделия, надѐжности креплений, контактных соединений;
- в) очистку корпуса изделия от пыли и грязи.

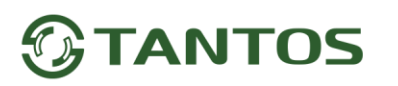

#### **Гарантийные обязательства**

<span id="page-21-0"></span>Изготовитель гарантирует соответствие изделия требованиям эксплуатационной документации при соблюдении потребителем правил транспортирования, хранения, монтажа и эксплуатации.

Срок службы изделия – 5 лет.

Гарантийный срок эксплуатации – 12 месяцев с даты продажи.

При покупке изделия требуйте отметку даты продажи в гарантийном талоне и проверяйте комплектность согласно данному руководству. При отсутствии документа, подтверждающего дату приобретения, гарантийный срок исчисляется от даты производства.

В течение гарантийного срока производится бесплатный ремонт изделия. Гарантия не распространяется на изделия, имеющие повреждения корпуса или подвергшиеся разборке потребителем.

При обнаружении неисправности изделие должно быть отправлено в сервисный центр поставщика, адрес гарантийного сервисного центра ООО «Тантос»: 129337 г. Москва, улица Красная Сосна, дом 2, корпус 1, стр.1. телефон +7 495 7392283, доб. 6204

<span id="page-21-1"></span>Расходы по транспортировке к месту ремонта и обратно несет потребитель.

#### **Сведения о маркировке изделия**

Этикетка с названием изделия, напряжением питания и страной производства наклеена на задней крышке устройства.

Дата производства указана в серийном номере на задней крышке устройства на наклейке со штрих кодом, где 2-я и 3-я цифра - месяц, 4-я и 5-я цифра - год производства. Так же месяц и год производства указаны на гарантийной пломбе, путем маркировки месяца и года производства.

#### **Сведения о сертификации**

<span id="page-21-2"></span>Изделие соответствует требованиям технических регламентов Таможенного союза ТР ТС 020/2011, TP TC 004/2011 и ТР ЕАЭС 037/2016.

### **Сведения о изготовителе и импортере**

#### <span id="page-21-3"></span>**Сделано в Китае**

**Изготовитель:** Шеньчжэн Еалинк Технолоджи Ko., ЛТД. Город Шеньчжэн, район Лонгганг, улица Шайбей роуд, Бантиан, индустриальная зона Дезхонг, 9-4, этаж 3.

**Импортер:** ООО "Логист", 109156, г. Москва, ул. Саранская, дом 4/24, помещение XV, офис 2 Тел.: (495) 739-22-83, http://www.tantos.pro, E-mail: [info@tantos.pro](mailto:info@tantos.pro)

Параметры и характеристики изделия могут меняться без предварительного уведомления. Актуальную версию документа смотрите на сайте [www.tantos.pro](http://www.tantos.pro/) на странице изделия.

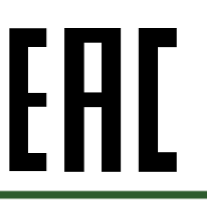

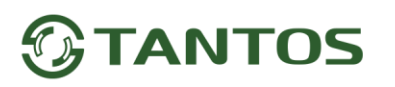

## **Гарантийный талон**

#### **Талон действителен при наличии всех штампов и отметок**

<span id="page-22-0"></span>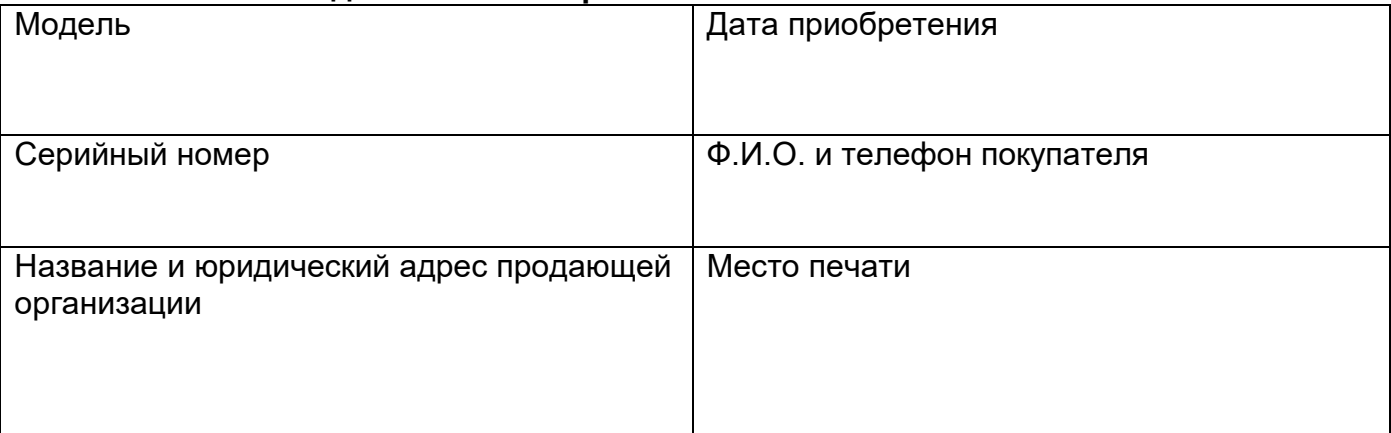

#### **Внимание: Убедитесь, пожалуйста, что гарантийный талон полностью, правильно и разборчиво заполнен.**

Настоящий гарантийный талон выдается сроком на один год с даты продажи, если в паспорте изделия не указан иной гарантийный срок. Если в паспорте изделия указан больший гарантийный срок – действие настоящего гарантийного талона распространяется на указанный в паспорте изделия срок.

Гарантия распространяется только на товары, используемые в соответствии с назначением, техническими и иными условиями, предусмотренными изготовителем (производителем). При нарушении этих условий Продавец не несет ответственности по гарантийным обязательствам. Продавец вправе отказать Покупателю в гарантийном обслуживании, если при выяснении причин неисправности будет установлено, что данные обстоятельства не могут быть отнесены к заводским дефектам поставленного Товара. **Гарантия не распространяется:**

На неисправности, возникшие в результате воздействия окружающей среды (дождь, снег, град, гроза и т.д.), наступление форсмажорных обстоятельств (пожар, наводнение, землетрясение и др.)

- На неисправности, вызванные нарушением правил транспортировки, хранения, эксплуатации или неправильной установкой.

- На повреждения, вызванные попаданием внутрь Товара посторонних предметов, веществ, жидкостей, насекомых и т.д.

- На Товар, имеющий внешние дефекты (явные механические повреждения, трещины, сколы на корпусе и внутри устройства).

- В случае обнаружения следов механических и термических повреждений компонентов на платах.

- В случае внесения Покупателем любых изменений в Товар.

- В случае, если в течение гарантийного срока часть или части товара были заменены частью или частями, которые не были поставлены или санкционированы, а также были неудовлетворительного качества и не подходили для Товара.

- В случае если ремонт производился не в авторизованном производителем сервисном центре.

**Действие настоящей гарантии не распространяется на детали отделки корпуса и прочие детали, обладающие ограниченным сроком использования.**

#### **Таблица гарантийного ремонта**

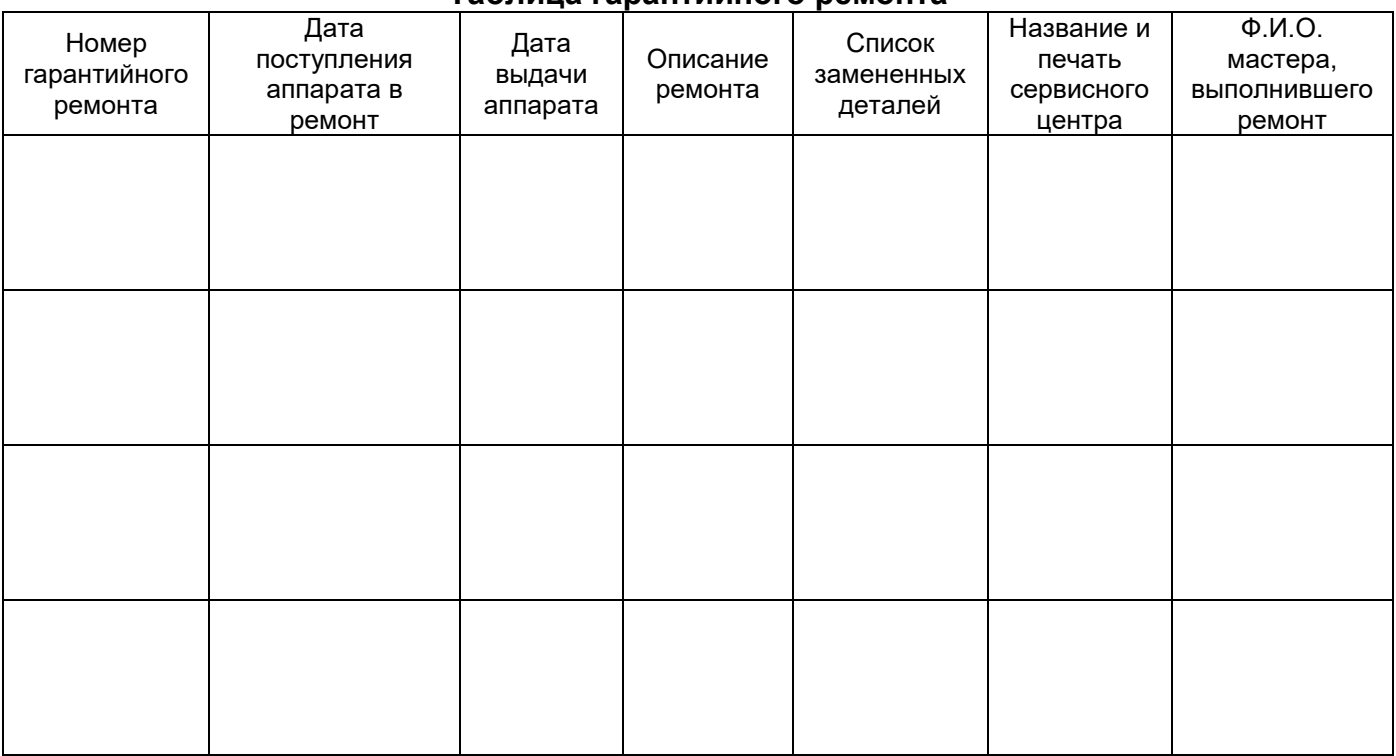

Талон должен заполняться представителем уполномоченной организации или обслуживающим центром, производящим гарантийный ремонт изделия. После проведения гарантийного ремонта данный талон должен быть возвращен Владельцу.